## **ORIENTAÇÕES DE PROCEDIMENTOS**

1 - Verificar os débitos não compensados do servidor no Módulo de Frequência no seguinte caminho: *Frequência > Ponto Eletrônico > Relatório de Débitos Não Compensados*

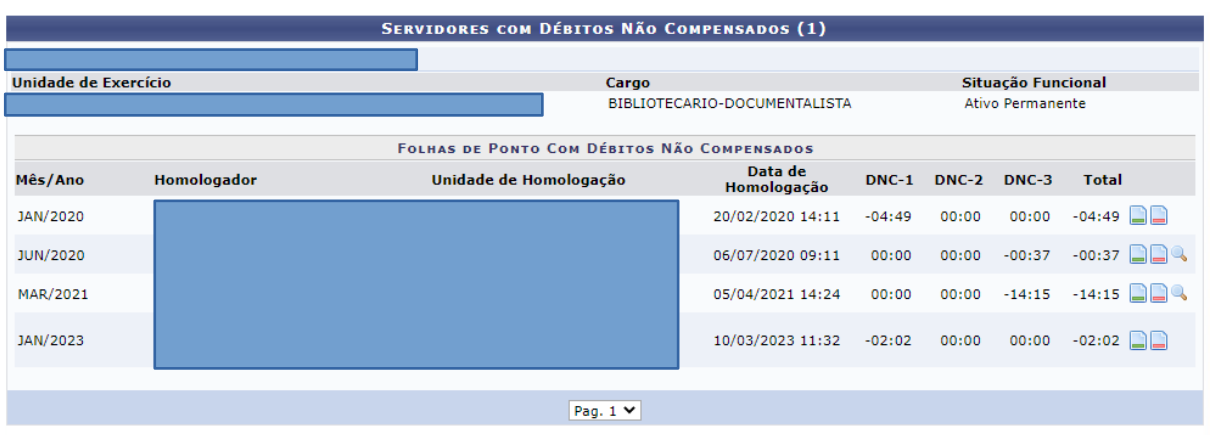

Caso seja constatada alguma inconsistência entre o TOTAL do débito apresentado no Mês/Ano, a chefia deverá estornar a homologação dos espelhos de ponto até esse mês/ano para ajuste do cálculo, e proceder com uma nova homologação**.**

2 - Estornar o ponto eletrônico do servidor até o mês/ano do débito.

3 - Se for identificado débito não compensado, a chefia deverá cadastrar um CRÉDITO de horas no Saldo de Horas Retroativo do servidor com o mês de referência.

## *Frequência > Ponto Eletrônico > Saldo de Horas Retroativo > Cadastrar*

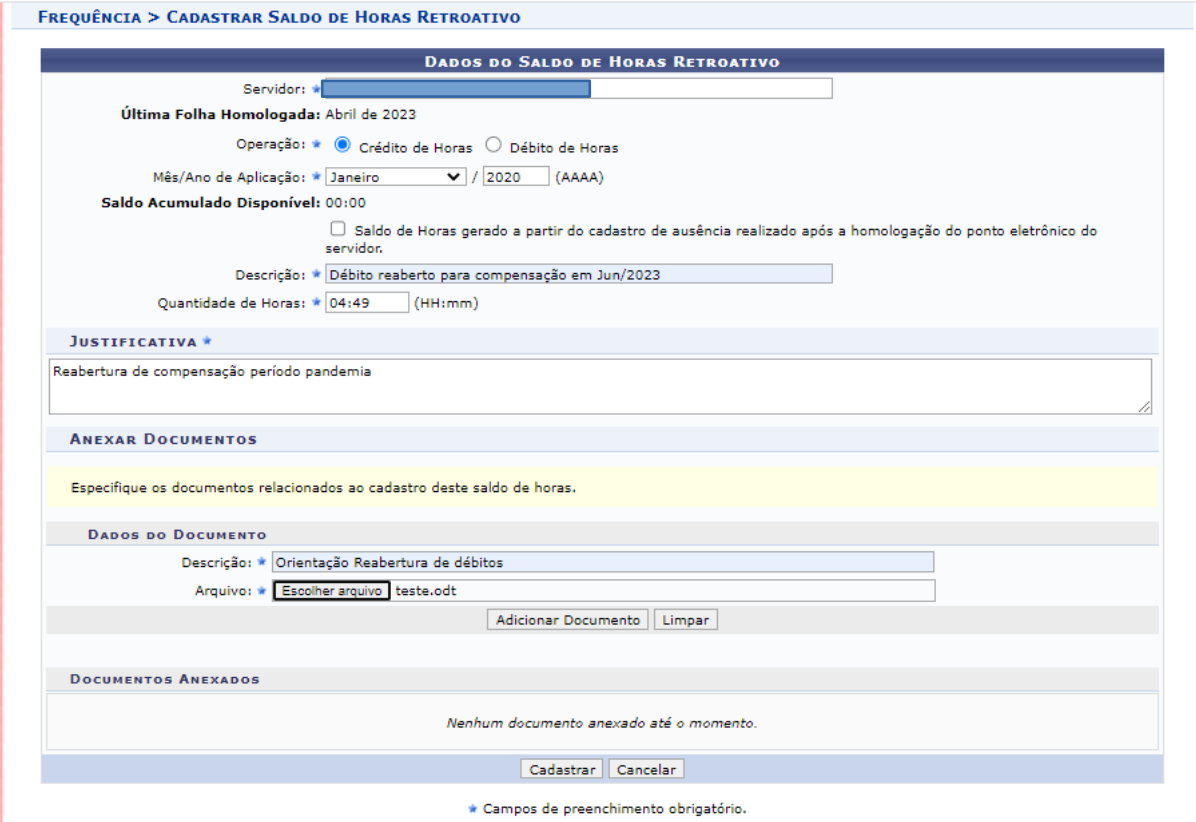

4 - Cadastrar uma compensação de débito retroativa, se o servidor possuir horas a pagar nesse caso.

## *Frequência > Ponto Eletrônico > Compensação de débito retroativa > Cadastrar*

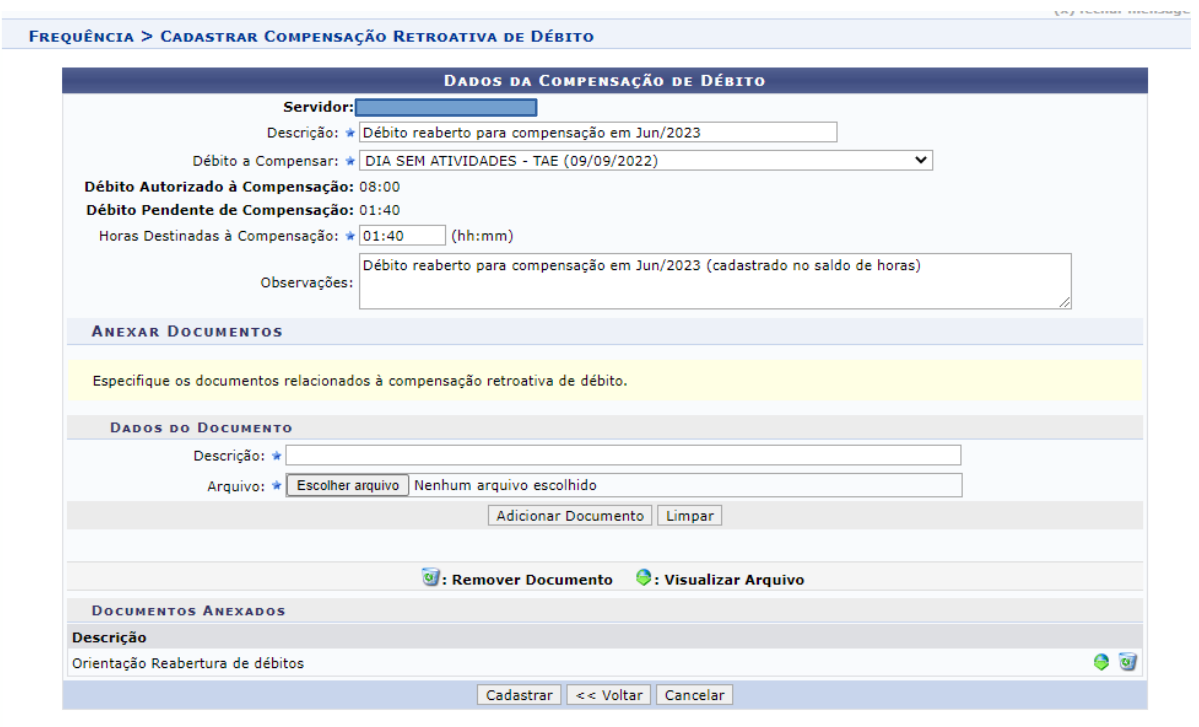

 $\star$  Campos de preenchimento obrigatório.

5 - Posteriormente, a chefia deverá cadastrar **obrigatoriamente** um DÉBITO de horas no Saldo de Horas Retroativo do servidor com o mês de referência no seguinte caminho:

 **ATENÇÃO:** Para cada cadastro relativo aos itens 3 e 4 deste tutorial, deve ser realizado o procedimento deste item 5.

*Frequência > Ponto Eletrônico > Saldo de Horas Retroativo > Cadastrar*

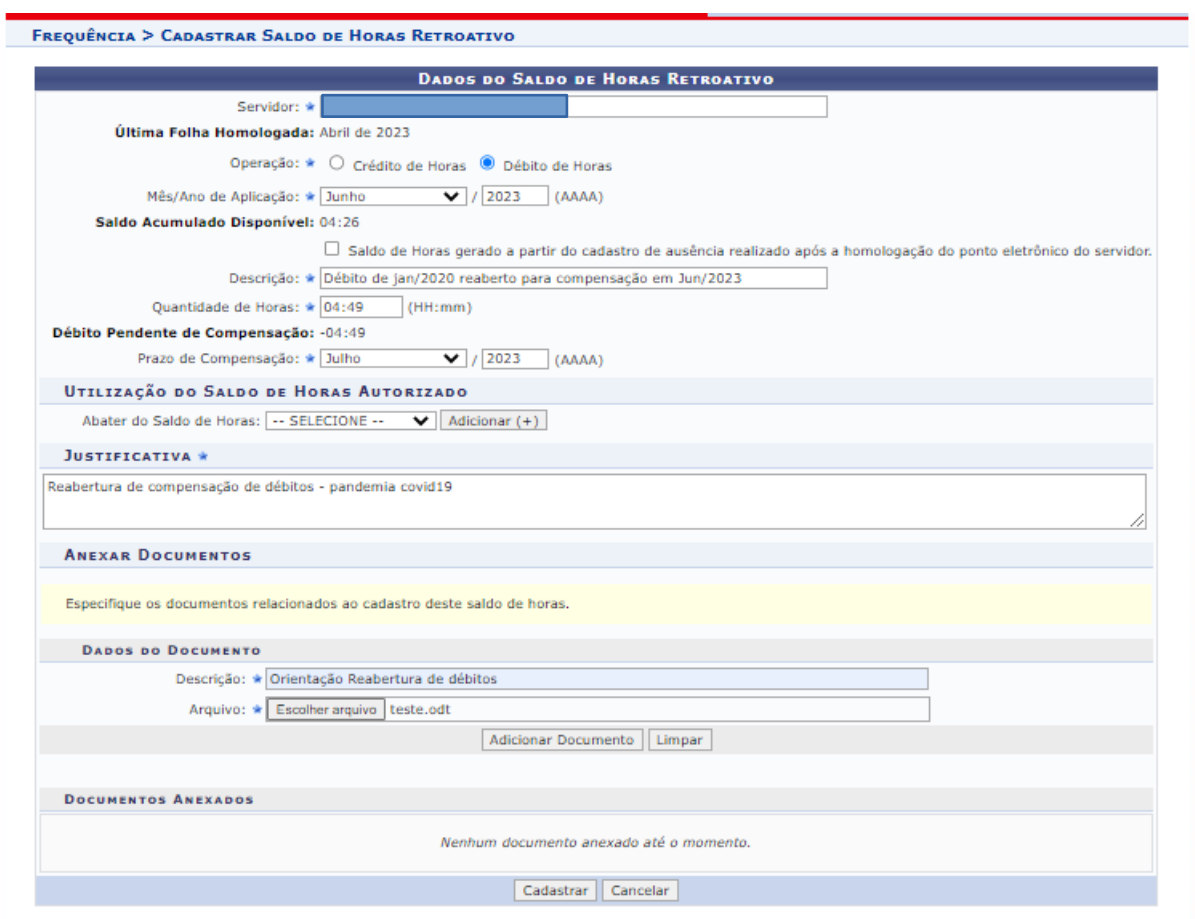

Se o(a) servidor(a) possuir saldo acumulado, poderá utilizá-lo em "Utilização do Saldo de Horas Autorizado" - Abater do saldo de Horas" Selecionar e depois adicionar.

6 - Homologar o ponto e frequência.